**1.** В электронную таблицу занесли результаты тестирования учащихся по физике и информатике. Вот первые строки получившейся таблицы:

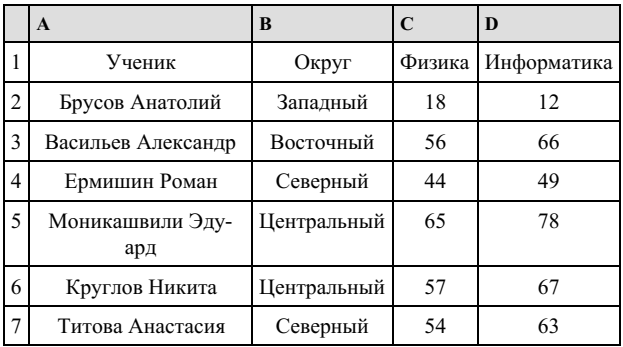

В столбце А указаны фамилия и имя учащегося; в столбце В — округ учащегося; в столбцах С, D — баллы, полученные, соответственно, по физике и информатике. По каждому предмету можно было набрать от 0 до 100 баллов. Всего в электронную таблицу были занесены данные по 266 учащимся. Порядок записей в таблице произвольный.

#### **Выполните задание.**

Откройте файл с данной электронной таблицей. На основании данных, содержащихся в этой таблице, ответьте на три вопроса.

1. Чему равна наибольшая сумма баллов по двум предметам среди учащихся округа «Северный»? Ответ на этот вопрос запишите в ячейку G1 таблицы.

2. Сколько процентов от общего числа участников составили ученики, получившие по физике больше 60 баллов? Ответ с точностью до одного знака после запятой запишите в ячейку G3 таблицы.

3. Постройте круговую диаграмму, отображающую соотношение учеников из округов «Западный», «Восточный» и «Се‐ верный». Левый верхний угол диаграммы разместите вблизи ячейки G6.

# task [14.xls](https://inf-oge.sdamgia.ru/get_file?id=20507)

**2.** В электронную таблицу занесли информацию численность населения городов разных стран. Ниже представлены пять строк таблицы.

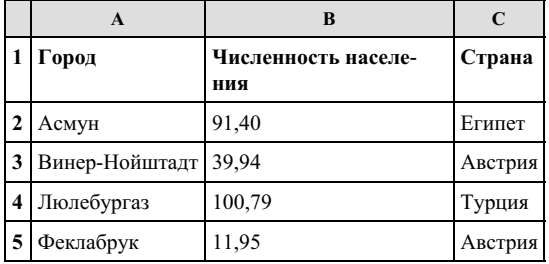

В столбце A указано название города; в столбце B – численность населения (тыс. чел.); в столбце C – название страны. Всего в электронную таблицу были занесены данные по 1000 городов. Порядок записей в таблице произвольный.

# [task14.xls](https://inf-oge.sdamgia.ru/get_file?id=32463)

#### *Выполните задание*

Откройте файл с данной электронной таблицей. На основании данных, содержащихся в этой таблице, ответьте на два вопроса.

1. Какова суммарная численность населения в приведенных в таблице городах России? Ответ на этот вопрос с точно‐ стью до одного знака после запятой (в тыс. чел.) запишите в ячейку F2.

2. Сколько городов среди представленных в таблице имеют население не менее миллиона человек? Ответ на этот во‐ прос запишите в ячейку F3 таблицы.

3. Постройте круговую диаграмму, отображающую соотношение количества городов Испании, Италии и Франции, представленных в таблице. Левый верхний угол диаграммы разместите вблизи ячейки G6.

**3.** В электронную таблицу внесли данные наблюдения за погодой в течение одного года. Ниже приведены первые пять строк таблицы.

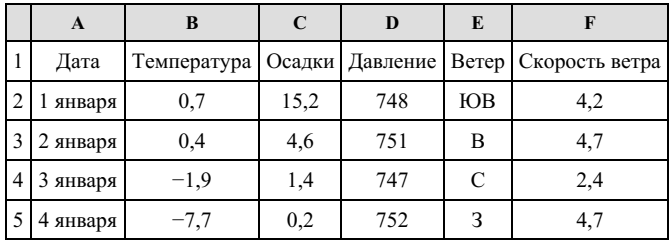

В столбце A записана дата наблюдения; в столбце B — среднесуточная температура воздуха для указанной даты; в столбце C — количество выпавших осадков (в миллиметрах) для указанной даты; в столбце D — среднесуточное атмо‐ сферное давление (в миллиметрах ртутного столба). В столбце E записано направление ветра для указанной даты — одно из восьми возможных значений: «СЗ», «С», «СВ», «В», «ЮЗ», «ЮЗ», «ЮЗ», «З». В столбце F записана среднесуточная скорость ветра (в метрах в секунду). Всего в электронную таблицу были внесены данные по всем 365 дням года в хронологиче‐ ском порядке.

### **Выполните задание.**

Откройте файл с данной электронной таблицей (расположение файла Вам сообщат организаторы экзамена). На основа‐ нии данных, содержащихся в этой таблице, выполните задания.

1. Какое среднее количество осадков выпадало за сутки в осенние месяцы (сентябрь, октябрь, ноябрь)? Ответ на этот вопрос запишите в ячейку H2 таблицы.

2. Какая средняя температура была в те дни года, когда дул северный (С) ветер? Ответ на этот вопрос запишите в ячейку H3 таблицы.

3. Постройте круговую диаграмму, отображающую соотношение количества дней, когда дули ветры «В», «СВ» и «ЮВ». Левый верхний угол диаграммы разместите вблизи ячейки G6. В поле диаграммы должны присутствовать легенда (обозначение, какой сектор диаграммы соответствует каким данным) и числовые значения данных, по которым построена диаграмма.

## [task14.rar](https://inf-oge.sdamgia.ru/get_file?id=58642)

Ответы должны быть вычислены с точностью не менее двух знаков после запятой. Полученную таблицу необходимо со‐ хранить под именем, указанным организаторами экзамена.

**4.** В электронную таблицу занесли результаты тестирования учащихся по географии и информатике. Вот первые строки получившейся таблицы:

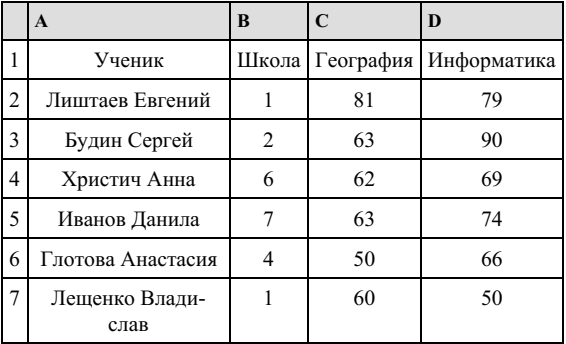

В столбце А указаны фамилия и имя учащегося; в столбце В — номер школы учащегося; в столбцах С, D — баллы, по‐ лученные, соответственно, по географии и информатике. По каждому предмету можно было набрать от 0 до 100 баллов. Всего в электронную таблицу были занесены данные по 272 учащимся. Порядок записей в таблице произвольный.

### **Выполните задание.**

Откройте файл с данной электронной таблицей (расположение файла Вам сообщат организаторы экзамена). На основа‐ нии данных, содержащихся в этой таблице, ответьте на два вопроса.

1. Чему равна наибольшая сумма баллов по двум предметам среди учащихся школы № 4? Ответ на этот вопрос запишите в ячейку F4 таблицы.

2. Сколько процентов от общего числа участников составили ученики, получившие по информатике не менее 80 баллов? Ответ с точностью до одного знака после запятой запишите в ячейку F6 таблицы.

3. Постройте круговую диаграмму, отображающую соотношение учеников из школ «1», «6» и «7». Левый верхний угол диаграммы разместите вблизи ячейки G6.

**5.** В электронную таблицу занесли данные наблюдения за погодой в течение одного года. Ниже приведены первые пять строк таблицы.

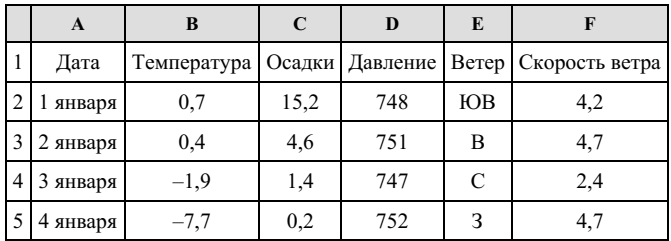

В столбце A записана дата наблюдения, в столбце B — среднесуточная температура воздуха для указанной даты, в столбце C — количество выпавших осадков (в миллиметрах) для указанной даты, в столбце D — среднесуточное атмо‐ сферное давление (в миллиметрах ртутного столба). В столбце E записано направление ветра для указанной даты — одно из восьми возможных значений «СЗ», «С», «СВ», «В», «Юэ», «Ю», «Ю3», «З». В столбце F записана среднесуточная скорость ветра (в метрах в секунду). Всего в электронную таблицу были занесены данные по всем 365 дням года в хронологическом порядке.

#### **Выполните задание.**

Откройте файл с данной электронной таблицей. На основании данных, содержащихся в этой таблице, ответьте на два вопроса и постройте круговую диаграмму.

1. Какое среднее количество осадков выпадало за сутки в весенние месяцы (март, апрель, май)? Ответ на этот вопрос запишите в ячейку H2 таблицы.

2. Какая средняя скорость ветра была в те дни года, когда дул юго-западный (ЮЗ) ветер? Ответ на этот вопрос запишите в ячейку H3 таблицы.

Ответы должны быть вычислены с точностью не менее двух знаков после запятой.

3. Постройте круговую диаграмму, отображающую соотношение направлений ветров «СЗ», «Ю», «В». Левый верхний угол диаграммы разместите вблизи ячейки G6.

# task [14.xls](https://inf-oge.sdamgia.ru/get_file?id=20809)

**6.** Ваня Иванов собирался полететь на каникулах на отдых и записал расписание перелетов из Москвы в разные города в виде таблицы. Ниже приведены первые пять строк таблицы.

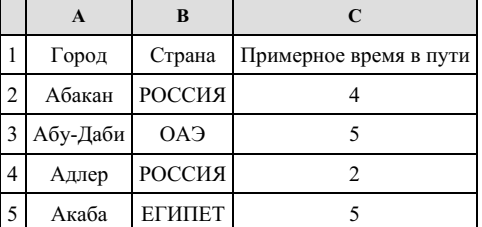

Каждая строка таблицы содержит запись об одном маршруте перелета. В столбце A записан город назначения, в столб‐ це B — страна назначения; в столбце C — примерное время в пути.Всего в электронную таблицу были занесены данные по 191 маршруту в алфавитном порядке.

#### **Выполните задание.**

Откройте файл с данной электронной таблицей (расположение файла Вам сообщат организаторы экзамена). На основа‐ нии данных, содержащихся в этой таблице, ответьте на два вопроса.

1. В какое количество городов можно долететь менее чем за 4 часа? Ответ на этот вопрос запишите в ячейку Н2 таблицы.

2. Какой процент от всех 5-часовых перелетов составляют 5-часовые перелеты в Египет? Ответ на этот вопрос нужно записать в ячейку H3 таблицы с точностью одного знака после запятой.

3. Постройте круговую диаграмму, отображающую соотношение стран, из которых есть перелеты: «РОССИЯ», «ЕГИ‐ ПЕТ», «ГЕРМАНИЯ». Левый верхний угол диаграммы разместите вблизи ячейки G6.

**7.** В электронную таблицу занесли данные наблюдения за погодой в течение одного года. Ниже приведены первые пять строк таблицы.

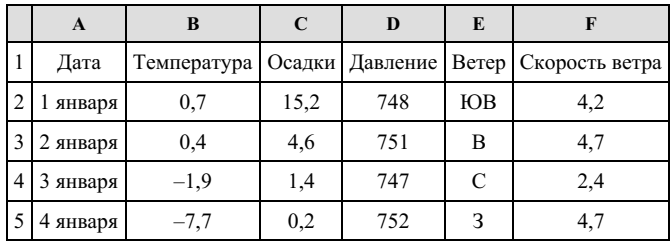

В столбце A записана дата наблюдения, в столбце B — среднесуточная температура воздуха для указанной даты, в столбце C — количество выпавших осадков (в миллиметрах) для указанной даты, в столбце D — среднесуточное атмо‐ сферное давление (в миллиметрах ртутного столба). В столбце E записано направление ветра для указанной даты — одно из восьми возможных значений «СЗ», «С», «СВ», «В», «Юв», «Ю», «Ю3», «З». В столбце F записана среднесуточная скорость ветра (в метрах в секунду). Всего в электронную таблицу были занесены данные по всем 365 дням года в хронологическом порядке.

#### **Выполните задания.**

Откройте файл с данной электронной таблицей. На основании данных, содержащихся в этой таблице, ответьте на два вопроса и постройте круговую диаграмму.

1. Каким было среднее значение атмосферного давления в весенние месяцы (март, апрель, май)? Ответ на этот вопрос запишите в ячейку H2 таблицы.

2. Какое среднее количество осадков выпадало за сутки в те дни года, когда дул северо-западный (СЗ) ветер? Ответ на этот вопрос запишите в ячейку H3 таблицы.

Ответы должны быть вычислены с точностью не менее двух знаков после запятой.

3. Постройте круговую диаграмму, отображающую соотношение направлений ветров «З», «СЗ», «ЮВ». Левый верхний угол диаграммы разместите вблизи ячейки G6.

# task [14.xls](https://inf-oge.sdamgia.ru/get_file?id=20809)

**8.** В электронную таблицу занесли данные о тестировании учеников. Ниже приведены первые пять строк таблицы.

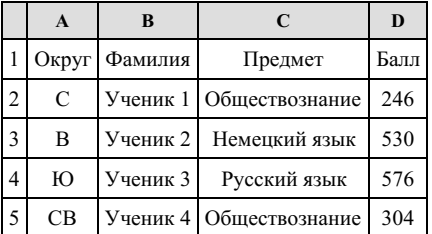

В столбце A записан округ, в котором учится ученик; в столбце B — фамилия; в столбце C — любимый предмет; в столбце D — тестовый балл. Всего в электронную таблицу были внесены данные по одной тысяче учеников.

#### **Выполните задание.**

1. Сколько учеников в Южном округе (Ю) выбрали в качестве любимого предмета английский язык? Ответ на этот во‐ прос запишите в ячейку H2 таблицы.

2. Каков средний тестовый балл у учеников Юго-Восточного округа (ЮВ)? Ответ на этот вопрос запишите в ячейку H3 таблицы с точностью не менее двух знаков после запятой.

3. Постройте круговую диаграмму, отображающую соотношение учеников из округов «С», «В», «Ю». Левый верхний угол диаграммы разместите вблизи ячейки G6.

**9.** Ваня Иванов собирался полететь на каникулах на отдых и записал расписание перелетов из Москвы в разные города в виде таблицы. Ниже приведены первые пять строк таблицы.

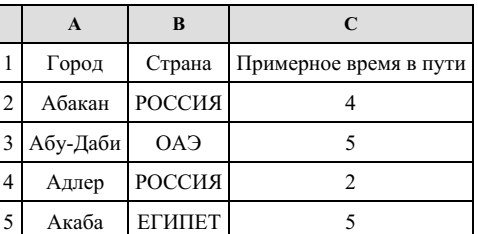

Каждая строка таблицы содержит запись об одном маршруте перелета. В столбце A записан город назначения, в столб‐ це B — страна назначения; в столбце C — примерное время в пути.Всего в электронную таблицу были занесены данные по 191 маршруту в алфавитном порядке.

#### **Выполните задание.**

Откройте файл с данной электронной таблицей (расположение файла Вам сообщат организаторы экзамена). На основа‐ нии данных, содержащихся в этой таблице, ответьте на два вопроса.

1. Для какого количества городов расчетное время перелета составляет более 5 часов? Ответ на этот вопрос запишите в ячейку H2 таблицы.

2. Какой процент от всех 6-часовых перелетов составляют 6-часовые перелеты в города России? Ответ на этот вопрос в виде целого числа нужно записать в ячейку H3 таблицы.

3. Постройте круговую диаграмму, отображающую соотношение стран, в которые есть перелеты: «ЕГИПЕТ», «ИТА‐ ЛИЯ», «УКРАИНА». Левый верхний угол диаграммы разместите вблизи ячейки G6.

## task [14.xls](https://inf-oge.sdamgia.ru/get_file?id=20807)

**10.** Результаты сдачи выпускных экзаменов по алгебре, русскому языку, физике и информатике учащимися 9 класса не‐ которого города были занесены в электронную таблицу. На рисунке приведены первые строки получившейся таблицы.

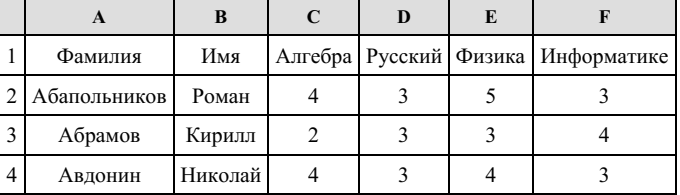

В столбце A электронной таблицы записана фамилия учащегося, в столбце B — имя учащегося, в столбцах C, D, E и F — оценки учащегося по алгебре, русскому языку, физике и информатике. Оценки могут принимать значения от 2 до 5. Всего в электронную таблицу были занесены результаты 1000 учащихся.

#### **Выполните задание**

Откройте файл с данной электронной таблицей. На основании данных, содержащихся в этой таблице, ответьте на два вопроса и постройте диаграмму.

1. Какое количество учащихся получило удовлетворительные оценки (то есть оценки выше 2) на всех экзаменах? Ответ на этот вопрос запишите в ячейку I2 таблицы.

2. Для группы учащихся, которые получили удовлетворительные оценки на всех экзаменах, посчитайте средний балл, полученный ими на экзамене **по физике**. Ответ на этот вопрос запишите в ячейку I3 таблицы с точностью не менее двух знаков после запятой.

3. Постройте круговую диаграмму, отображающую соотношение оценок по информатике «3», «4» и «5». Левый верх‐ ний угол диаграммы разместите вблизи ячейки G6.

task 14 yls

**11.** В электронную таблицу занесли результаты тестирования учащихся по географии и информатике. Вот первые стро‐ ки получившейся таблицы:

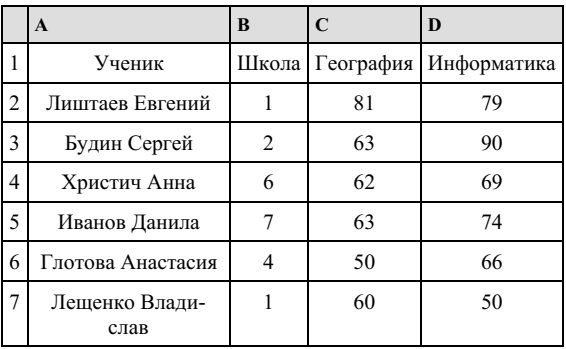

В столбце А указаны фамилия и имя учащегося; в столбце В — номер школы учащегося; в столбцах С, D — баллы, по‐ лученные, соответственно, по географии и информатике. По каждому предмету можно было набрать от 0 до 100 баллов. Всего в электронную таблицу были занесены данные по 272 учащимся. Порядок записей в таблице произвольный.

#### **Выполните задание.**

Откройте файл с данной электронной таблицей (расположение файла Вам сообщат организаторы экзамена). На основа‐ нии данных, содержащихся в этой таблице, ответьте на два вопроса.

1. Чему равна средняя сумма баллов по двум предметам среди учащихся школы № 7? Ответ с точностью до одного знака после запятой запишите в ячейку F4 таблицы.

2. Сколько процентов от общего числа участников составили ученики школы № 5? Ответ с точностью до одного знака после запятой запишите в ячейку F6 таблицы.

3. Постройте круговую диаграмму, отображающую соотношение учеников из школ «2», «3» и «7». Левый верхний угол диаграммы разместите вблизи ячейки G6.

## task [14.xls](https://inf-oge.sdamgia.ru/get_file?id=20505)

**12.** В электронную таблицу занесли результаты тестирования учащихся по математике и физике. На рисунке приведены первые строки получившейся таблицы.

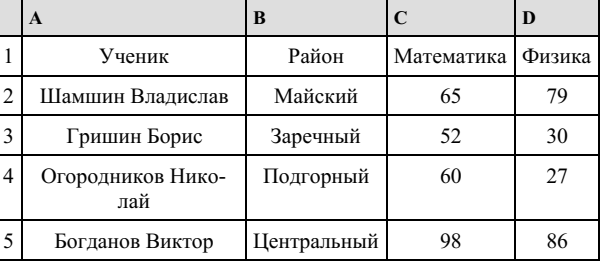

В столбце A указаны фамилия и имя учащегося; в столбце B — район города, в котором расположена школа учащего‐ ся; в столбцах C, D — баллы, полученные по математике и физике. По каждому предмету можно было набрать от 0 до 100 баллов. Всего в электронную таблицу были занесены данные по 1000 учащимся. Порядок записей в таблице произвольный.

## [task19.xlsx](https://inf-oge.sdamgia.ru/get_file?id=48532)

#### *Выполните задание*

Откройте файл с данной электронной таблицей . На основании данных, содержащихся в этой таблице, ответьте на два вопроса:

1. Чему равна наибольшая сумма баллов по двум предметам среди учащихся Майского района? Ответ на этот вопрос запишите в ячейку G1 таблицы.

2. Сколько процентов от общего числа участников составили ученики Майского района? Ответ с точностью до одного знака после запятой запишите в ячейку G2 таблицы.

3. Постройте круговую диаграмму, отображающую соотношение количества участников из Майского, Кировского и Центрального районов. Левый верхний угол диаграммы разместите вблизи ячейки G6.

**13.** В электронную таблицу занесли данные о тестировании учеников по выбранным ими предметам.

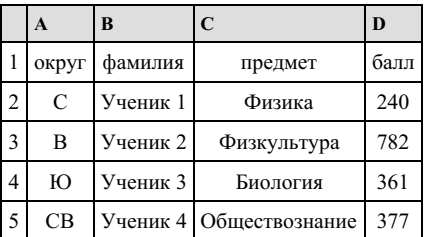

В столбце A записан код округа, в котором учится ученик; в столбце B — фамилия, в столбце C — выбранный учени‐ ком предмет; в столбце D — тестовый балл. Всего в электронную таблицу были занесены данные по 1000 учеников.

#### **Выполните задание.**

Откройте файл с данной электронной таблицей. На основании данных, содержащихся в этой таблице, ответьте на два вопроса и выполните задание.

1. Определите, сколько учеников, которые проходили тестирование по информатике, набрали более 600 баллов. Ответ запишите в ячейку H2 таблицы.

2. Найдите средний тестовый балл учеников, которые проходили тестирование по информатике. Ответ запишите в ячейку H3 таблицы с точностью не менее двух знаков после запятой.

3. Постройте круговую диаграмму, отображающую соотношение числа участников из округов с кодами «В», «Зел» и «З». Левый верхний угол диаграммы разместите вблизи ячейки G6.

# task [14.xls](https://inf-oge.sdamgia.ru/get_file?id=39460)

**14.** В электронную таблицу занесли численность населения городов разных стран. Ниже приведены первые пять строк таблицы:

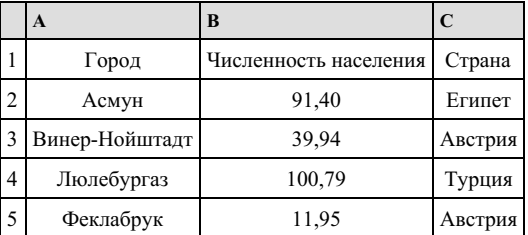

В столбце А указано название города; в столбце В — численность населения (тыс. чел.); в столбце С — название страны. Всего в электронную таблицу были занесены данные по 1000 городам. Порядок записей в таблице произвольный.

## **Выполните задание.**

Откройте файл с данной электронной таблицей. На основании данных, содержащихся в этой таблице, ответьте на два вопроса.

1. Сколько городов, представленных в таблице, имеют численность населения менее 100 тыс. человек? Ответ запишите в ячейку F2.

2. Чему равна средняя численность населения австрийских городов, представленных в таблице? Ответ на этот вопрос с точностью не менее двух знаков после запятой (в тыс. чел.) запишите в ячейку F3 таблицы.

3. Постройте круговую диаграмму, отображающую соотношение числа городов из стран «Египет», «Австрия» и «Рос‐ сия». Левый верхний угол диаграммы разместите вблизи ячейки G6.

**15.** В электронную таблицу занесли результаты тестирования учащихся по географии и информатике. Вот первые стро‐ ки получившейся таблицы:

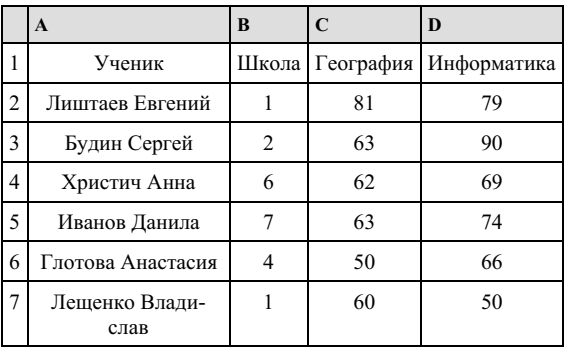

В столбце А указаны фамилия и имя учащегося; в столбце В — номер школы учащегося; в столбцах С, D — баллы, по‐ лученные, соответственно, по географии и информатике. По каждому предмету можно было набрать от 0 до 100 баллов. Всего в электронную таблицу были занесены данные по 272 учащимся. Порядок записей в таблице произвольный.

#### **Выполните задание.**

Откройте файл с данной электронной таблицей (расположение файла Вам сообщат организаторы экзамена). На основа‐ нии данных, содержащихся в этой таблице, ответьте на два вопроса.

1. Чему равна наименьшая сумма баллов по двум предметам среди школьников, получивших больше 50 баллов по гео‐ графии или информатике? Ответ на этот вопрос запишите в ячейку F3 таблицы.

2. Сколько процентов от общего числа участников составили ученики, получившие по географии меньше 60 баллов? Ответ с точностью до одного знака после запятой запишите в ячейку F5 таблицы.

3. Постройте круговую диаграмму, отображающую соотношение учеников из школ «2», «5» и «6». Левый верхний угол диаграммы разместите вблизи ячейки G6.

## task [14.xls](https://inf-oge.sdamgia.ru/get_file?id=20504)

**16.** В электронную таблицу занесли данные олимпиады по математике. Ниже приведены первые пять строк таблицы:

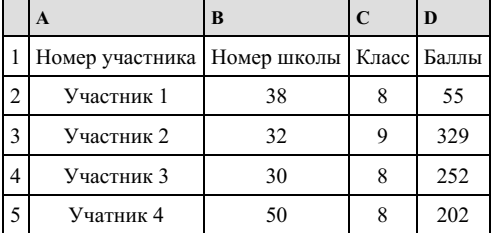

В столбце A записан номер участника; в столбце B — номер школы; в столбце C — класс; в столбце D — набранные баллы. Всего в электронную таблицу были занесены данные по 1000 участникам.

## [task14.xlsx](https://inf-oge.sdamgia.ru/get_file?id=32484)

## *Выполните задание*

Откройте файл с данной электронной таблицей. На основании данных, содержащихся в этой таблице, ответьте на два вопроса:

## **Выполните задание**

Откройте файл с данной электронной таблицей . На основании данных, содержащихся в этой таблице, ответьте на два во‐ проса:

1. Сколько девятиклассников набрали более 250 баллов? Ответ на этот вопрос запишите в ячейку H2 таблицы.

2. Каков средний балл, полученный учениками школы № 3? Ответ на этот вопрос запишите в ячейку Н3 таблицы с точностью не менее двух знаков после запятой.

3. Постройте круговую диаграмму, отображающую соотношение количества участников из 49, 46 и 48 школ. Левый верхний угол диаграммы разместите вблизи ячейки G6.

**17.** В электронную таблицу занесли данные наблюдения за погодой в течение одного года. Ниже приведены первые пять строк таблицы.

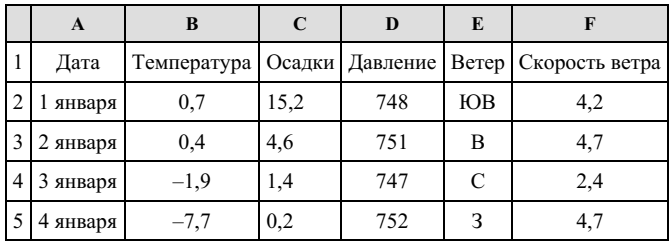

В столбце A записана дата наблюдения, в столбце B – среднесуточная температура воздуха для указанной даты, в столбце C – количество выпавших осадков (в миллиметрах) для указанной даты, в столбце D – среднесуточное атмосферное давление (в миллиметрах ртутного столба). В столбце E записано направление ветра для указанной даты – одно из восьми возможных значений «СЗ», «С», «СВ», «В», «ЮВ», «Ю», «ЮЗ», «З». В столбце F записана среднесуточная скорость ветра (в метрах в секунду). Всего в электронную таблицу были занесены данные по всем 365 дням года в хронологическом поряд‐ ке.

#### **Выполните задание.**

Откройте файл с данной электронной таблицей. На основании данных, содержащихся в этой таблице, ответьте на два вопроса и постройте диаграмму:

1. Какой была средняя температура воздуха в весенние месяцы (март, апрель, май)? Ответ на этот вопрос запишите в ячейку H2 таблицы с точностью до сотых.

2. Какое среднее количество осадков выпадало за сутки в те дни года, когда дул южный (Ю) ветер? Ответ на этот вопрос запишите в ячейку H3 таблицы с точностью до сотых.

Ответы должны быть вычислены с точностью не менее двух знаков после запятой.

3. Постройте круговую диаграмму, отображающую соотношение направлений ветров «ЮВ», «Ю», «ЮЗ». Левый верх‐ ний угол диаграммы разместите вблизи ячейки G6.

## task [14.xls](https://inf-oge.sdamgia.ru/get_file?id=20810)

**18.** В электронную таблицу занесли данные о тестировании учеников. Ниже приведены первые пять строк таблицы:

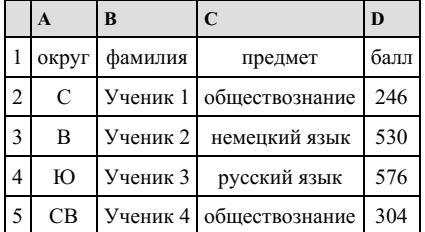

В столбце А записан округ, в котором учится ученик; в столбце В — фамилия; в столбце С — любимый предмет; в столбце D — тестовый балл. Всего в электронную таблицу были занесены данные по 1000 ученикам.

#### **Выполните задание.**

Откройте файл с данной электронной таблицей. На основании данных, содержащихся в этой таблице, ответьте на два вопроса.

1. Сколько учеников в Восточном округе (В) выбрали в качестве любимого предмета информатику? Ответ на этот во‐ прос запишите в ячейку Н2 таблицы.

2. Каков средний тестовый балл у учеников Северного округа (С)? Ответ на этот вопрос запишите в ячейку НЗ таблицы с точностью не менее двух знаков после запятой.

3. Постройте круговую диаграмму, отображающую соотношение числа участников, сдающих информатику, русский язык и обществознание. Левый верхний угол диаграммы разместите вблизи ячейки G6.

**19.** В электронную таблицу занесли результаты тестирования учащихся по математике и физике. Вот первые строки по‐ лучившейся таблицы:

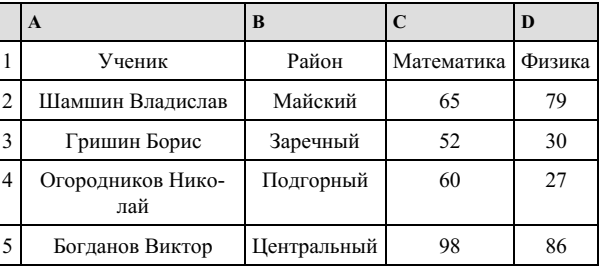

В столбце A указаны фамилия и имя учащегося; в столбце B — район города, в котором расположена школа учащего‐ ся; в столбцах С, D — баллы, полученные по математике и физике. По каждому предмету можно было набрать от 0 до 100 баллов. Всего в электронную таблицу были занесены данные по 1000 учащимся. Порядок записей в таблице произвольный.

## [task14.xls](https://inf-oge.sdamgia.ru/get_file?id=32505)

## *Выполните задание*

Откройте файл с данной электронной таблицей. На основании данных, содержащихся в этой таблице, ответьте на два вопроса:

#### **Выполните задание**

Откройте файл с данной электронной таблицей . На основании данных, содержащихся в этой таблице, ответьте на два во‐ проса:

1. Чему равна наименьшая сумма баллов у учеников Подгорного района? Ответ на этот вопрос запишите в ячейку G2 таблицы.

2. Сколько участников тестирования набрали одинаковое количество баллов по математике и физике? Ответ на этот во‐ прос запишите в ячейку G3 таблицы.

3. Постройте круговую диаграмму, отображающую соотношение количества участников из Майского, Заречного и Ки‐ ровского районов. Левый верхний угол диаграммы разместите вблизи ячейки G6.

**20.** Среди учеников 5−11 классов проводили социологический опрос. Результаты занесли в электронную таблицу. Ниже приведены первые пять строк таблицы:

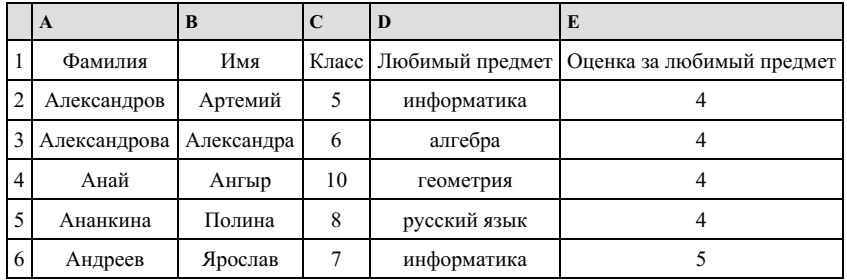

Каждая строка таблицы содержит запись об одном ученике. В столбце А записана фамилия, в столбце В - имя, в столбце С — класс, в столбце D — любимый предмет, в столбце Е — оценка за любимый предмет.

#### **Выполните задание.**

Откройте файл с данной электронной таблицей (расположение файла Вам сообщат организаторы экзамена). На основа‐ нии данных, содержащихся в этой таблице, ответьте на два вопроса.

1. Сколько учеников любят алгебру? Ответ на этот вопрос запишите в ячейку H2 таблицы.

2. Какой процент учеников 7 класса имеют оценку 3 за любимый предмет? Ответ на этот вопрос с точностью не менее 2 знаков после запятой запишите в ячейку H3 таблицы.

3. Постройте круговую диаграмму, отображающую соотношение любимых предметов «русский язык», «литература» и «физкультура». Левый верхний угол диаграммы разместите вблизи ячейки G6.

**21.** В электронную таблицу занесли результаты тестирования учащихся по физике и информатике. Вот первые строки получившейся таблицы:

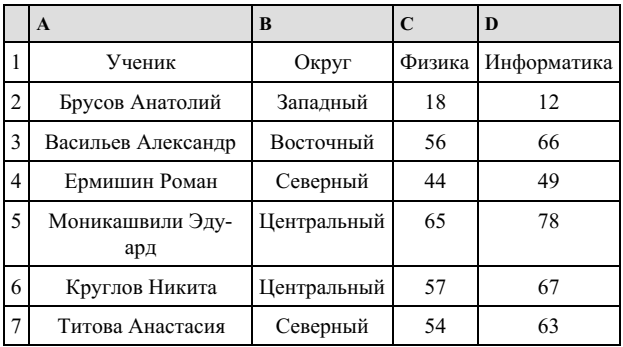

В столбце А указаны фамилия и имя учащегося; в столбце В — округ учащегося; в столбцах С, D — баллы, полученные, соответственно, по физике и информатике. По каждому предмету можно было набрать от 0 до 100 баллов. Всего в электронную таблицу были занесены данные по 266 учащимся. Порядок записей в таблице произвольный.

#### **Выполните задание.**

Откройте файл с данной электронной таблицей (расположение файла Вам сообщат организаторы экзамена). На основа‐ нии данных, содержащихся в этой таблице, ответьте на два вопроса.

1. Чему равна наименьшая сумма баллов по двум предметам среди учащихся округа «Центральный»? Ответ на этот во‐ прос запишите в ячейку G1 таблицы.

2. Сколько процентов от общего числа участников составили ученики, получившие по физике меньше 70 баллов? Ответ с точностью до одного знака после запятой запишите в ячейку G3 таблицы.

3. Постройте круговую диаграмму, отображающую соотношение учеников из округов «Восточный», «Центральный» и «Южный». Левый верхний угол диаграммы разместите вблизи ячейки G6.

## task [14.xls](https://inf-oge.sdamgia.ru/get_file?id=20510)

**22.** В электронную таблицу занесли данные наблюдений за погодой в течение одного года. Ниже приведены первые пять строк таблицы:

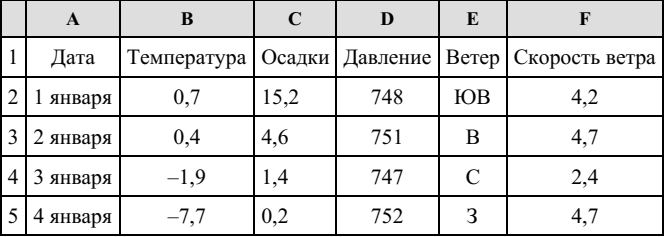

В столбце A записана дата наблюдения, в столбце B — среднесуточная температура воздуха для указанной даты, в столбце C — количество выпавших осадков (в миллиметрах) для указанной даты, в столбце D — среднесуточное атмо‐ сферное давление (в миллиметрах ртутного столба). В столбце E записано направление ветра для указанной даты – одно из восьми возможных значений: СЗ, С, СВ, В, ЮВ, Ю, ЮЗ, З. В столбце F записана среднесуточная скорость ветра (в метрах в секунду).

Всего в электронную таблицу были занесены данные по всем 365 дням года в хронологическом порядке.

#### [task14.xls](https://inf-oge.sdamgia.ru/get_file?id=32477)

#### *Выполните задание*

Откройте файл с данной электронной таблицей. На основании данных, содержащихся в этой таблице, ответьте на два вопроса:

1. Какое среднее количество осадков выпадало за сутки в осенние месяцы (сентябрь, октябрь, ноябрь)? Ответ на этот вопрос запишите в ячейку H2 таблицы.

2. Какая средняя температура была в те дни года, когда дул северный (С) ветер? Ответ на этот вопрос запишите в ячейку H3 таблицы.

3. Постройте круговую диаграмму, отображающую соотношение количества дней, когда дули ветры В, СВ и ЮВ. Левый верхний угол диаграммы разместите вблизи ячейки G6.

Ответы должны быть вычислены с точностью не менее двух знаков после запятой.

**23.** В электронную таблицу занесли данные о тестировании учеников. Ниже приведены первые пять строк таблицы.

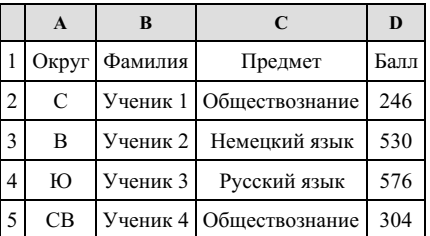

В столбце A записан округ, в котором учится ученик; в столбце B — фамилия; в столбце C — любимый предмет; в столбце D — тестовый балл. Всего в электронную таблицу были внесены данные по одной тысяче учеников.

#### **Выполните задания.**

1. Сколько учеников в Северо-Западном округе (СЗ) выбрали в качестве любимого предмета русский язык? Ответ на этот вопрос запишите в ячейку H2 таблицы.

2. Каков средний тестовый балл у учеников Западного округа (З)? Ответ на этот вопрос запишите в ячейку H3 таблицы с точностью не менее двух знаков после запятой.

3. Постройте круговую диаграмму, отображающую соотношение учеников из округов «СВ», «З», «ЮЗ». Левый верхний угол диаграммы разместите вблизи ячейки G6.

### task [14.xls](https://inf-oge.sdamgia.ru/get_file?id=20808)

**24.** В электронную таблицу занесли данные о тестировании учеников. Ниже приведены первые пять строк таблицы:

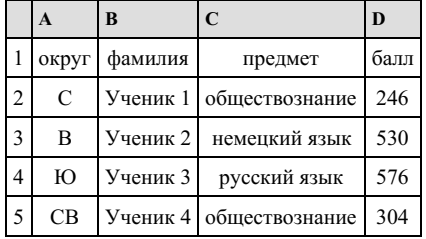

В столбце А записан округ, в котором учится ученик; в столбце В — фамилия; в столбце С — любимый предмет; в столбце D — тестовый балл. Всего в электронную таблицу были занесены данные по 1000 ученикам.

## **Выполните задание.**

Откройте файл с данной электронной таблицей (расположение файла Вам сообщат организаторы экзамена). На основа‐ нии данных, содержащихся в этой таблице, ответьте на два вопроса.

1. Сколько учеников в Северо-Западном округе (СЗ) выбрали в качестве любимого предмета русский язык? Ответ на этот вопрос запишите в ячейку Н2 таблицы.

2. Каков средний тестовый балл у учеников Западного округа (3)? Ответ на этот вопрос запишите в ячейку Н3 таблицы с точностью не менее двух знаков после запятой.

3. Постройте круговую диаграмму, отображающую соотношение числа участников, сдающих химию, немецкий язык и математику. Левый верхний угол диаграммы разместите вблизи ячейки G6.

**25.** В электронную таблицу занесли данные наблюдений за погодой в течение одного года. Ниже приведены первые пять строк таблицы:

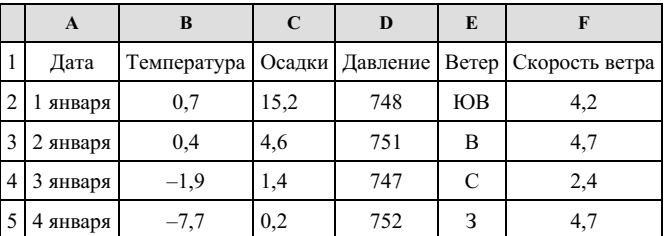

В столбце A записана дата наблюдения, в столбце B — среднесуточная температура воздуха для указанной даты, в столбце C — количество выпавших осадков (в миллиметрах) для указанной даты, в столбце D — среднесуточное атмо‐ сферное давление (в миллиметрах ртутного столба). В столбце E записано направление ветра для указанной даты – одно из восьми возможных значений: СЗ, С, СВ, В, ЮВ, Ю, ЮЗ, З. В столбце F записана среднесуточная скорость ветра (в метрах в секунду).

Всего в электронную таблицу были занесены данные по всем 365 дням года в хронологическом порядке.

[task14.xls](https://inf-oge.sdamgia.ru/get_file?id=32470)

#### *Выполните задание*

Откройте файл с данной электронной таблицей. На основании данных, содержащихся в этой таблице, ответьте на два вопроса:

1. Какой была средняя температура воздуха в летние месяцы (июнь, июль, август)? Ответ на этот вопрос запишите в ячейку H2 таблицы.

2. Какое среднее количество осадков выпадало за сутки в те дни года, когда дул северо-восточный (СВ) ветер? Ответ на этот вопрос запишите в ячейку H3 таблицы.

3. Постройте круговую диаграмму, отображающую соотношение количества дней, когда дули ветры З, ЮЗ и СЗ. Левый верхний угол диаграммы разместите вблизи ячейки G6.

Ответы должны быть вычислены с точностью не менее двух знаков после запятой.

**26.** Среди учеников 5−11 классов проводили социологический опрос. Результаты занесли в электронную таблицу. Ниже приведены первые пять строк таблицы:

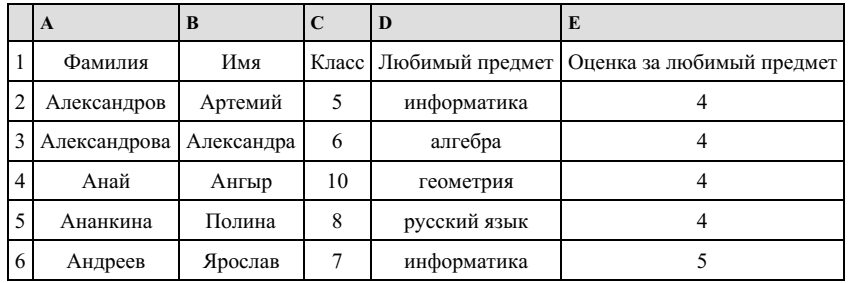

Каждая строка таблицы содержит запись об одном ученике. В столбце А записана фамилия, в столбце В - имя, в столбце С — класс, в столбце D — любимый предмет, в столбце Е — оценка за любимый предмет.

#### **Выполните задание.**

Откройте файл с данной электронной таблицей (расположение файла Вам сообщат организаторы экзамена). На основа‐ нии данных, содержащихся в этой таблице, ответьте на два вопроса.

1. Сколько учеников любят информатику? Ответ на этот вопрос запишите в ячейку H2 таблицы.

2. Какой процент учеников 8 класса имеют оценку за любимый предмет 4 или 5? Ответ на этот вопрос с точностью не менее 2 знаков после запятой запишите в ячейку H3 таблицы.

3. Постройте круговую диаграмму, отображающую соотношение любимых предметов «информатика», «алгебра» и «геометрия». Левый верхний угол диаграммы разместите вблизи ячейки G6.

**27.** В электронную таблицу занесли данные о тестировании учеников. Ниже приведены первые пять строк таблицы:

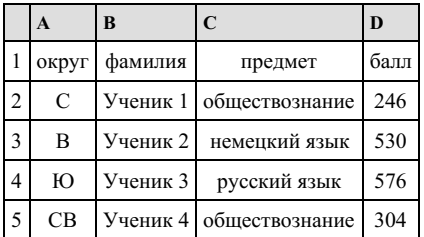

В столбце А записан округ, в котором учится ученик; в столбце В — фамилия; в столбце С — любимый предмет; в столбце D — тестовый балл. Всего в электронную таблицу были занесены данные по 1000 ученикам.

#### **Выполните задание.**

Откройте файл с данной электронной таблицей (расположение файла Вам сообщат организаторы экзамена). На основа‐ нии данных, содержащихся в этой таблице, ответьте на два вопроса.

1. Сколько учеников в Южном округе (Ю) выбрали в качестве любимого предмета английский язык? Ответ на этот во‐ прос запишите в ячейку Н2 таблицы.

2. Каков средний тестовый балл у учеников Юго-Восточного округа (ЮВ)? Ответ на этот вопрос запишите в ячейку Н3 таблицы с точностью не менее двух знаков после запятой.

3. Постройте круговую диаграмму, отображающую соотношение числа участников из округов с кодами «CВ», «ЮВ» и «З». Левый верхний угол диаграммы разместите вблизи ячейки G6.

# task [14.xls](https://inf-oge.sdamgia.ru/get_file?id=20501)

**28.** В медицинском кабинете измеряли рост и вес учеников с 5 по 11 классы. Результаты занесли в электронную табли‐ цу. Ниже приведены первые пять строк таблицы:

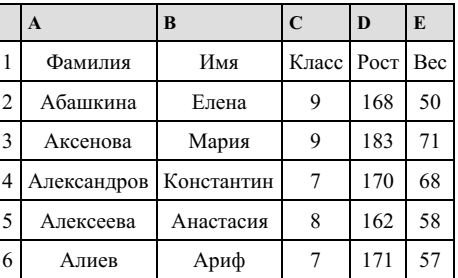

Каждая строка таблицы содержит запись об одном ученике. В столбце А записана фамилия, в столбце В — имя; в столбце С — класс; в столбце D — рост, в столбце Е — вес учеников. Всего в электронную таблицу были занесены данные по 211 ученикам в алфавитном порядке.

## **Выполните задание.**

Откройте файл с данной электронной таблицей (расположение файла Вам сообщат организаторы экзамена). На основа‐ нии данных, содержащихся в этой таблице, ответьте на два вопроса.

1. Каков рост самого высокого ученика 10 класса? Ответ на этот вопрос запишите в ячейку Н2 таблицы.

2. Какой процент учеников 8 класса имеет вес больше 65? Ответ на этот вопрос с точностью не менее 2 знаков после запятой запишите в ячейку НЗ таблицы.

3. Постройте круговую диаграмму, отображающую соотношение учеников из классов 7, 10 и 11. Левый верхний угол диаграммы разместите вблизи ячейки G6.

**29.** В электронную таблицу занесли данные о тестировании учеников. Ниже приведены первые пять строк таблицы:

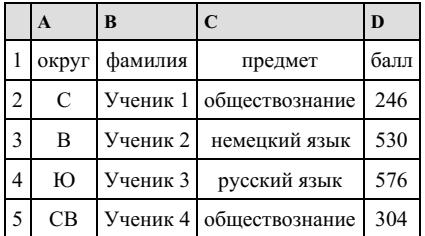

В столбце А записан округ, в котором учится ученик; в столбце В — фамилия; в столбце С — любимый предмет; в столбце D — тестовый балл. Всего в электронную таблицу были занесены данные по 1000 ученикам.

#### **Выполните задание.**

Откройте файл с данной электронной таблицей (расположение файла Вам сообщат организаторы экзамена). На основа‐ нии данных, содержащихся в этой таблице, ответьте на два вопроса.

1. Сколько учеников в Северо-Восточном округе (СВ) выбрали в качестве любимого предмета математику? Ответ на этот вопрос запишите в ячейку Н2 таблицы.

2. Каков средний тестовый балл у учеников Южного округа (Ю)? Ответ на этот вопрос запишите в ячейку Н3 таблицы с точностью два знака после запятой.

3. Постройте круговую диаграмму, отображающую соотношение числа участников, сдающих информатику, немецкий язык и обществознание. Левый верхний угол диаграммы разместите вблизи ячейки G6.

# task [14.xls](https://inf-oge.sdamgia.ru/get_file?id=55340)

**30.** В электронную таблицу занесли данные о тестировании учеников по выбранным ими предметам.

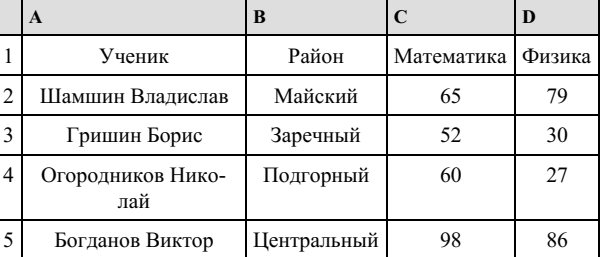

В столбце A указаны фамилия и имя учащегося; в столбце B — район города, в котором расположена школа учащегося; в столбцах C, D — баллы, полученные соответственно по математике и физике. По каждому предмету можно было набрать от 0 до 100 баллов. Всего в электронную таблицу были занесены данные по 1000 учащимся. Порядок записей в таблице произвольный.

## **Выполните задание.**

Откройте файл с данной электронной таблицей. На основании данных, содержащихся в этой таблице, ответьте на два вопроса.

1. Чему равна наименьшая сумма баллов у учеников Подгорного района? Ответ на этот вопрос запишите в ячейку G2 таблицы.

2. Сколько участников тестирования набрали одинаковое количество баллов по математике и физике? Ответ на этот во‐ прос запишите в ячейку G3 таблицы.

3. Постройте круговую диаграмму, отображающую соотношение числа участников из Майского, Заречного и Кировско‐ го районов. Левый верхний угол диаграммы разместите вблизи ячейки G6. В поле диаграммы должны присутствовать легенда (обозначение, какой сектор диаграммы соответствует каким данным) и числовые значения данных, по которым построена диаграмма.

**31.** В электронную таблицу занесли результаты тестирования учащихся по географии и информатике. Вот первые стро‐ ки получившейся таблицы:

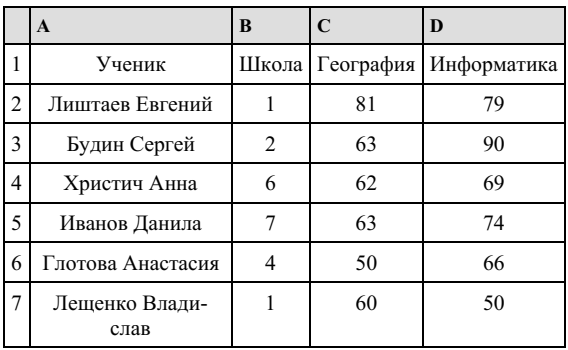

В столбце А указаны фамилия и имя учащегося: в столбце В — номер школы учащегося: в столбцах С, D — баллы, полученные, соответственно, по географии и информатике. По каждому предмету можно было набрать от 0 до 100 баллов. Всего в электронную таблицу были занесены данные по 272 учащимся. Порядок записей в таблице произвольный.

## **Выполните задание.**

Откройте файл с данной электронной таблицей (расположение файла Вам сообщат организаторы экзамена). На основа‐ нии данных, содержащихся в этой таблице, ответьте на два вопроса.

1. Сколько учащихся школы № 2 набрали по информатике больше баллов, чем по географии? Ответ на этот вопрос за‐ пишите в ячейку F3 таблицы.

2. Сколько процентов от общего числа участников составили ученики, получившие по географии больше 50 баллов? Ответ с точностью до одного знака после запятой запишите в ячейку F5 таблицы.

3. Постройте круговую диаграмму, отображающую соотношение учеников из школ «1», «3» и «4». Левый верхний угол диаграммы разместите вблизи ячейки G6.

## task [14.xls](https://inf-oge.sdamgia.ru/get_file?id=20503)

**32.** В электронную таблицу занесли информацию о калорийности продуктов. Ниже представлены пять строк таблицы.

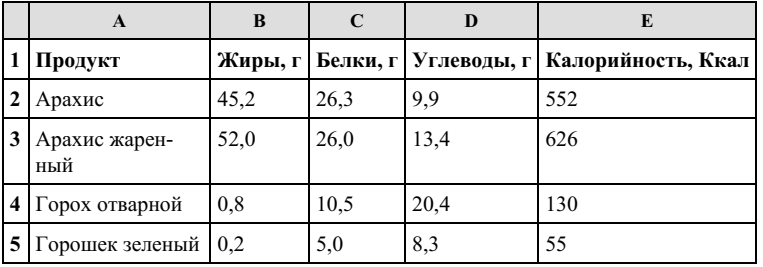

В столбце А записан продукт; в столбце В — содержание в нем жиров; в столбце C — содержание белков; в столбец D — содержание углеводов; в столбце Е — калорийность этого продукта.

Всего в электронную таблицу был занесены данные по 1000 продуктов.

# [task14.xls](https://inf-oge.sdamgia.ru/get_file?id=27259)

#### *Выполните задание*

Откройте файл с данной электронной таблицей. На основании данных, содержащихся в этой таблице, ответьте на два вопроса.

1. Сколько продуктов в таблице содержат меньше 20 г углеводов и больше 20 г белков? Запишите количество этих про‐ дуктов в ячейку H2 таблицы.

2. Какова средняя калорийность продуктов с содержанием углеводов 0 г? Ответ на этот вопрос запишите в ячейку H3 таблицы с точностью не менее двух знаков после запятой.

3. Постройте круговую диаграмму, отображающую соотношение среднего количества жиров, белков и углеводов в пер‐ вых 100 продуктах. Левый верхний угол диаграммы разместите вблизи ячейки G6. В поле программы должны присутство‐ вать легенда, (обозначение, какой сектор диаграммы соответствует каким данным) и числовое значение данных, по которым построена диаграмма.

**33.** В медицинском кабинете измеряли рост и вес учеников с 5 по 11 классы. Результаты занесли в электронную табли‐ цу. Ниже приведены первые пять строк таблицы:

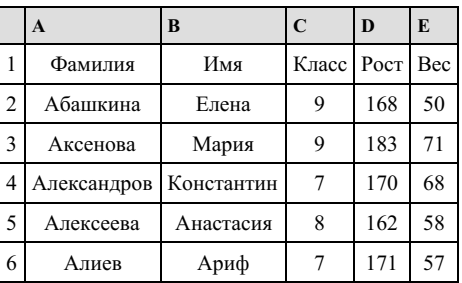

Каждая строка таблицы содержит запись об одном ученике. В столбце А записана фамилия, в столбце В — имя; в столбце С — класс; в столбце D — рост, в столбце Е — вес учеников. Всего в электронную таблицу были занесены данные по 211 ученикам в алфавитном порядке.

## **Выполните задание.**

Откройте файл с данной электронной таблицей (расположение файла Вам сообщат организаторы экзамена). На основа‐ нии данных, содержащихся в этой таблице, ответьте на два вопроса.

1. Каков вес самого тяжелого ученика 10 класса? Ответ на этот вопрос запишите в ячейку Н2 таблицы.

2. Какой процент учеников 9 класса имеет рост больше 180? Ответ на этот вопрос с точностью не менее 2 знаков после запятой запишите в ячейку НЗ таблицы.

3. Постройте круговую диаграмму, отображающую соотношение учеников из классов 7, 8 и 9. Левый верхний угол диаграммы разместите вблизи ячейки G6.

# task [14.xls](https://inf-oge.sdamgia.ru/get_file?id=20805)

**34.** В электронную таблицу занесли информацию численность населения городов разных стран. Ниже представлены пять строк таблицы.

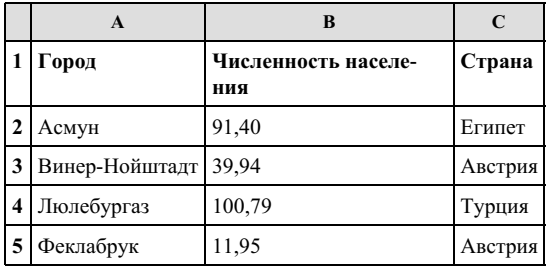

В столбце A указано название города; в столбце B – численность населения (тыс. чел.); в столбце C – название страны. Всего в электронную таблицу были занесены данные по 1000 городов. Порядок записей в таблице произвольный.

## [task14.xls](https://inf-oge.sdamgia.ru/get_file?id=32452)

#### *Выполните задание*

Откройте файл с данной электронной таблицей. На основании данных, содержащихся в этой таблице, ответьте на два вопроса.

1. Сколько городов Беларуси представлено в таблице? Ответ запишите в ячейку F2.

2. Какова средняя численность населения городов, количество жителей которых не превышает 100 тыс. человек? Ответ на этот вопрос с точностью не менее двух знаков после запятой (в тыс. чел.) запишите в ячейку F3 таблицы.

3. Постройте круговую диаграмму, отображающую соотношение количества городов Беларуси, Египта и Турции, пред‐ ставленных в таблице. Левый верхний угол диаграммы разместите вблизи ячейки G6.

**35.** В электронную таблицу занесли данные олимпиады по математике.

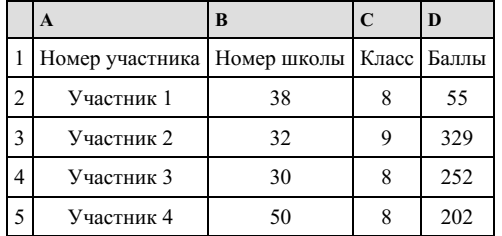

В столбце A записан номер участника; в столбце B — номер школы; в столбце C — класс; в столбце D — набранные баллы. Всего в электронную таблицу были занесены данные по 1000 участникам.

# [task14.xlsx](https://inf-oge.sdamgia.ru/get_file?id=48531)

## *Выполните задание*

Откройте файл с данной электронной таблицей. На основании данных, содержащихся в этой таблице, ответьте на два вопроса:

1. Сколько восьмиклассников набрали более 210 баллов? Ответ на этот вопрос запишите в ячейку H2 таблицы.

2. Каков средний балл, полученный учениками школы № 2? Ответ на этот вопрос запишите в ячейку Н3 таблицы с точностью не менее двух знаков после запятой.

3. Постройте круговую диаграмму, отображающую соотношение количества участников из 7, 8 и 9 классов. Левый верхний угол диаграммы разместите вблизи ячейки G6.

**36.** В электронную таблицу занесли данные о тестировании учеников. Ниже приведены первые пять строк таблицы:

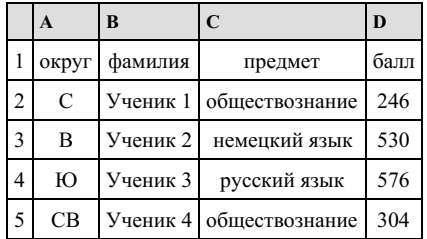

В столбце А записан округ, в котором учится ученик; в столбце В — фамилия; в столбце С — любимый предмет; в столбце D — тестовый балл. Всего в электронную таблицу были занесены данные по 1000 ученикам.

## **Выполните задание.**

Откройте файл с данной электронной таблицей (расположение файла Вам сообщат организаторы экзамена). На основа‐ нии данных, содержащихся в этой таблице, ответьте на два вопроса.

1. Сколько учеников в Центральном округе (Ц) выбрали в качестве любимого предмета английский язык? Ответ на этот вопрос запишите в ячейку Н2 таблицы.

2. Каков средний тестовый балл у учеников Восточного округа (В)? Ответ на этот вопрос запишите в ячейку Н3 таблицы с точностью не менее двух знаков после запятой.

3. Постройте круговую диаграмму, отображающую соотношение числа участников из округов с кодами «C», «Ю» и «З». Левый верхний угол диаграммы разместите вблизи ячейки G6.